# **Getting Started with Counting Us Website**

## Step 1: Visit counting.us from your web browser and click "Register"

#### Step 2: Register

Fill in the required information and click "Submit Registration"

### Step 3: Login

Enter your info to Log In and the click "Choose Count"

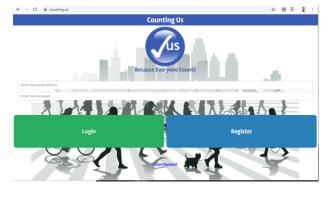

| ← → C 🔒 counting.us |                                                       | 🖈 🛄 🛡 🔮 : |
|---------------------|-------------------------------------------------------|-----------|
| <b>leck</b>         | Counting Us                                           |           |
|                     | Please outer the following<br>information to register |           |
| Malcolm             |                                                       | 0         |
| Reynolds            |                                                       | 0         |
| browncoat@gmail.com |                                                       | 0         |
| 123-456-7890        |                                                       | 0         |
|                     |                                                       | 0         |
|                     |                                                       | 0         |
|                     | Submit Registration                                   |           |
|                     |                                                       |           |
|                     |                                                       |           |
|                     |                                                       |           |
|                     |                                                       |           |
|                     |                                                       |           |
|                     |                                                       |           |

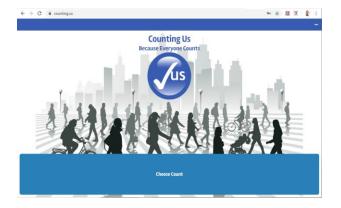

Step 2: Join New Count Click Join New Count and Enter Setup Key: ncbos2021

| ← → C 🔒 counting.us             |                  | 04 | ☆ | 弄 | U | 2 | : |
|---------------------------------|------------------|----|---|---|---|---|---|
|                                 | Available Counts |    |   |   |   |   |   |
|                                 | Join New Count   |    |   |   |   |   |   |
| Or select from existing counts: |                  |    |   |   |   |   |   |
| NC BoS 2020 PIT Count           |                  |    |   |   |   |   |   |
|                                 |                  |    |   |   |   |   |   |
|                                 |                  |    |   |   |   |   |   |
|                                 |                  |    |   |   |   |   |   |
|                                 |                  |    |   |   |   |   |   |
|                                 |                  |    |   |   |   |   |   |
|                                 |                  |    |   |   |   |   |   |
|                                 |                  |    |   |   |   |   |   |
|                                 |                  |    |   |   |   |   |   |
|                                 |                  |    |   |   |   |   |   |
|                                 |                  |    |   |   |   |   |   |
|                                 |                  |    |   |   |   |   |   |

#### **Step 5: Select a Region**

Click on the region with your county listed

|                                                                                         | NC BoS 2020 PIT Count |  |
|-----------------------------------------------------------------------------------------|-----------------------|--|
| Select a Region                                                                         |                       |  |
| Region 10 (Duplin, Greene, Lenoir, Sampson, Wayne, Wilson)                              |                       |  |
| Region 07 (Anson, Harnett, Hoke, Johnston, Lee, Montgomery, Moore, Randolph, Richmon    | d)                    |  |
| Region 02 (Henderson, Polk, Rutherford, Transylvania)                                   |                       |  |
| Region 12 (Beaufort, Bertle, Martin, Pitt, Washington)                                  |                       |  |
| Region 05 (Cabarrus, Davidson, Rowan, Stanly, Union)                                    |                       |  |
| Region 06 (Alamance, Caswell, Chatham, Person, Rockingham)                              |                       |  |
| Region 09 (Edgecombe, Franklin, Granville, Halifax, Nash, Northampton, Vance, Warren)   |                       |  |
| Region 03 (Alexander, Burke, Caldwell, Catawba, McDowell)                               |                       |  |
| Region 04 (Davie, Irdell, Rowan, Stokes, Surry, Yadkin)                                 |                       |  |
| Region 01 (Cherokee, Clay, Graham, Jackson, Haywood, Macon, Madison, Swain)             |                       |  |
| Region 08 (Bladen, Columbus, Robeson, Scotland)                                         |                       |  |
| Region 11 (Camden, Chowan, Churrituck, Dare, Gates, Hertford, Hyde, Pasquotank, Perquir | mans, Tyrell)         |  |
| Region 13 (Carteret, Craven, Jones, Onslow, Pamilico)                                   |                       |  |
|                                                                                         |                       |  |
|                                                                                         | Skip                  |  |

## Step 5: Get Started!

You are ready to start the count!

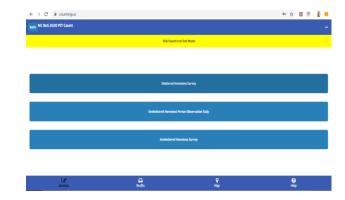